## Bring Your Own Device (BYOD) and the MHASD's WiFi MHASD-Vikings

For Students/Staff...Guests during the school day should contact the building front office

Connect to wireless network "**MHASD-Vikings**" under your WiFi network options or in the Search Bar, type WiFi and click Show Available Networks

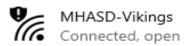

Show available networks

Hardware properties

Manage known networks

Once connected to the MHASD-Vikings Network, if the page below does not automatically open, then you will need to open a Web Browser (Safari, Chrome, Edge, Firefox, Opera etc....) and go to this link <a href="http://www.mhasdwi.info/ls">http://www.mhasdwi.info/ls</a> manually type this address into the Navigation Bar. You should then be given the Sign in with Google Button.

If that link isn't working for you, navigate to this link to sign in <a href="http://relayrocket1.mhasdwi.org/">http://relayrocket1.mhasdwi.org/</a>

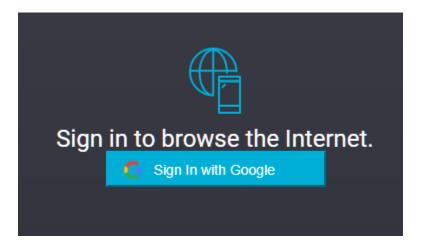

You will likely need to verify your username and change your password if you have issues signing in. Sometimes you may need to "Forget" the wireless network. Password resets, issues, please call or send us an email to <a href="technickets@mhasdwi.info">technickets@mhasdwi.info</a>

Will 437-7054 Dan 437-7053 LouAnn 437-7055